### **1° ESEMPIO**

#### **Dal sito www.poste.it selezionare la voce "Bollettini"**

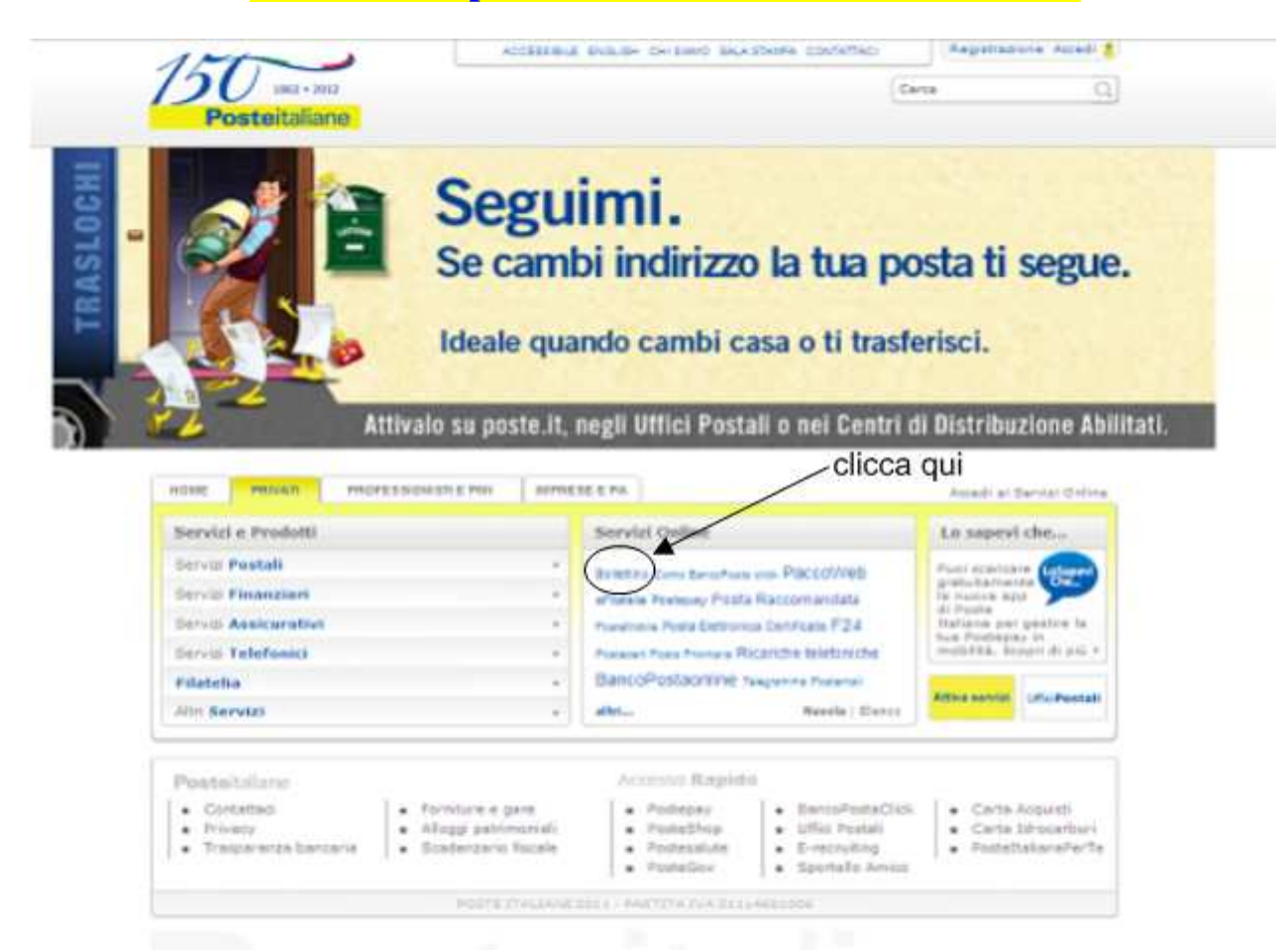

### **Autenticarsi con il nome utente e la password ottenuti durante la procedura di registrazione**

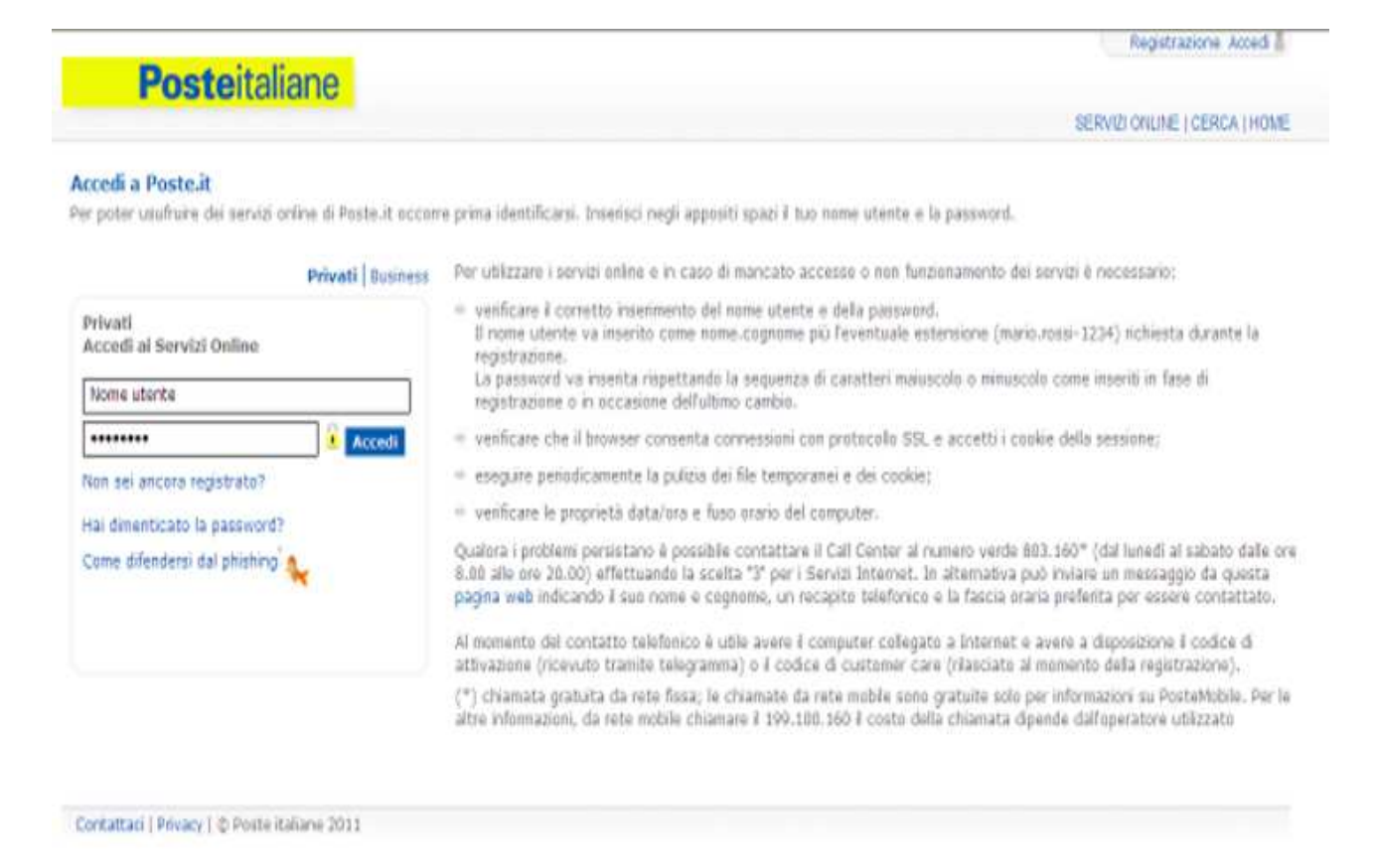

### **Selezionare la voce Bollettino**

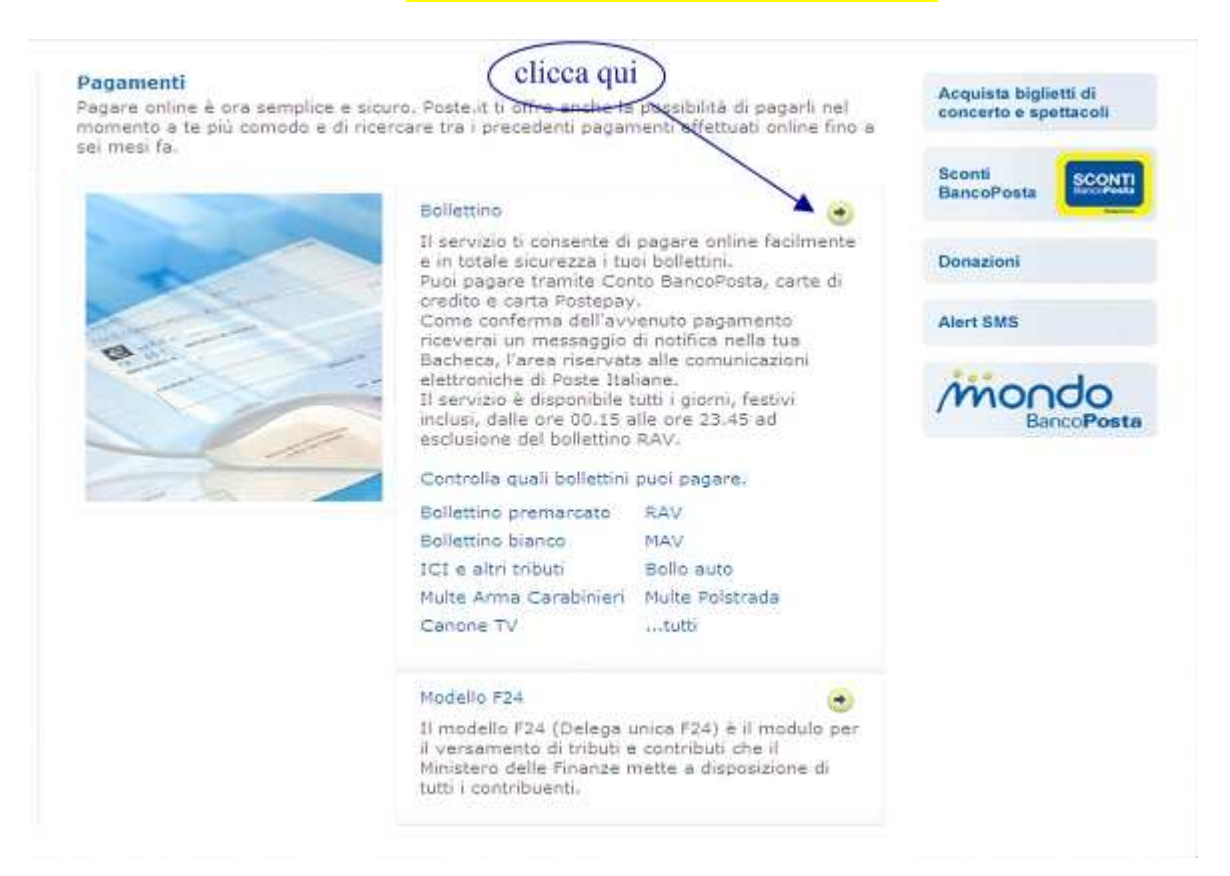

### **Compilare il bollettino come indicato nell'immagine sottostante**

#### Compila bollettino premarcato - inserisci dati

Inserisci negli spazi corrispondenti i dati che trovi sul bollettino cartaceo che consentono il riconoscimento automatico del bollettino. La ricevuta relativa all'operazione appena effettuata verrà inviata sulla tua Bacheca, l'argazie comunicazioni da parte di Poste Italiane. inserire l'importo

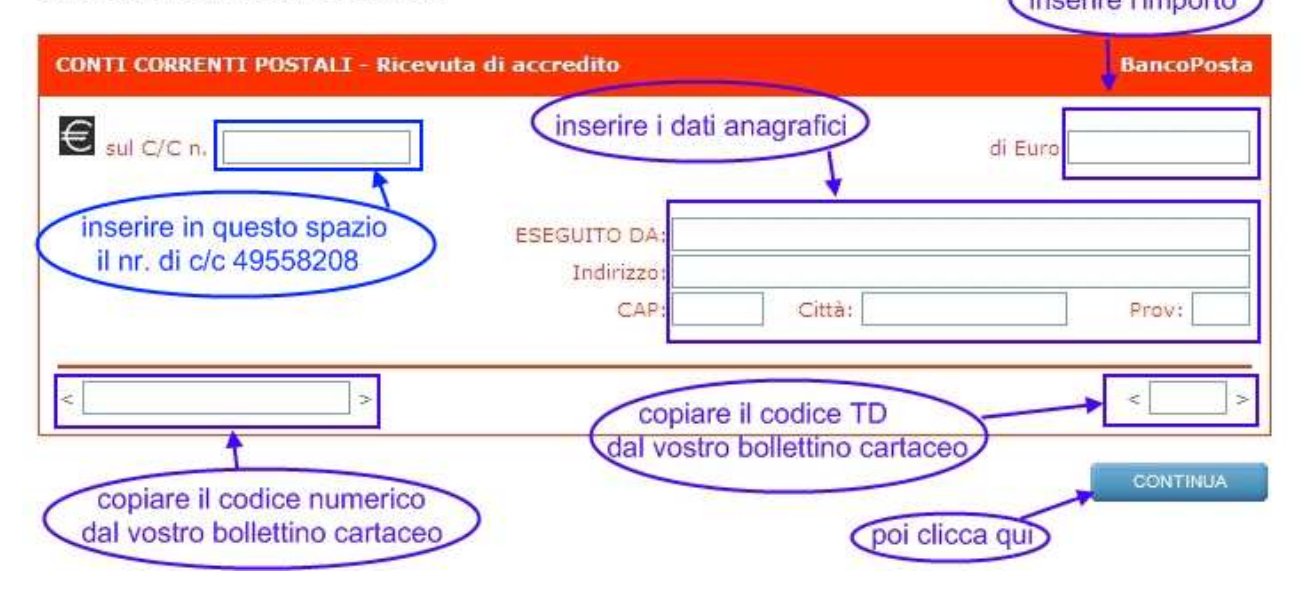

## **Ecco come si presenta il vostro bollettino dopo averlo compilato**

#### Compila bollettino - Verifica dati

Prima di completare l'operazione, controlla che i tuoi dati personali e quelli inseriti negli appositi campi siano corretti.

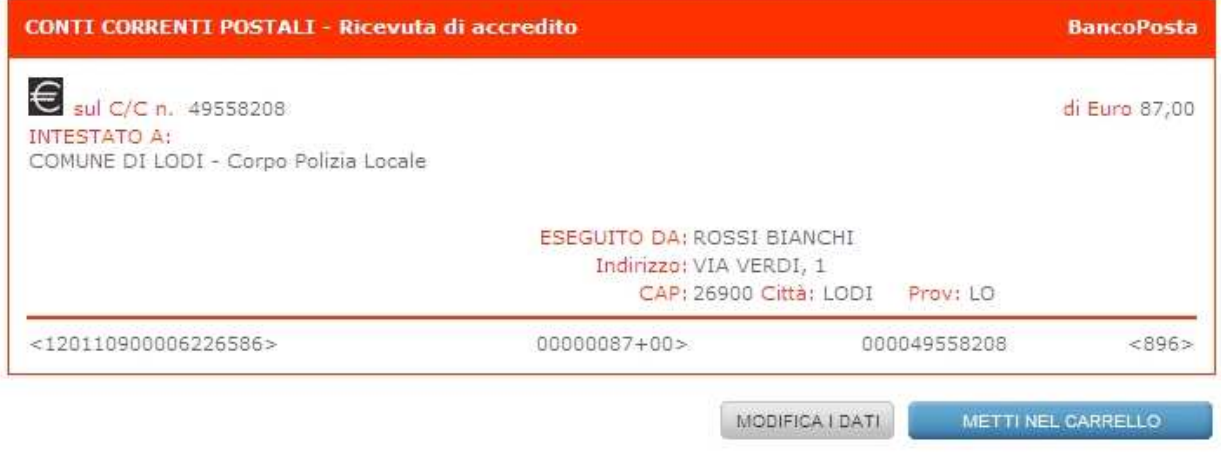

**A questo punto si può passare al pagamento cliccando su "metti nel carrello" oppure modificare i dati nel caso ci fosse qualche errore di digitazione.** 

**Nella videata del pagamento è possibile scegliere tra il pagamento con carta di credito, Postepay oppure con addebito in conto nel caso si fosse titolari di un Conto Bancoposta.** 

### **2° ESEMPIO**

#### **Dal sito www.poste.it selezionare la voce "Bollettini"**

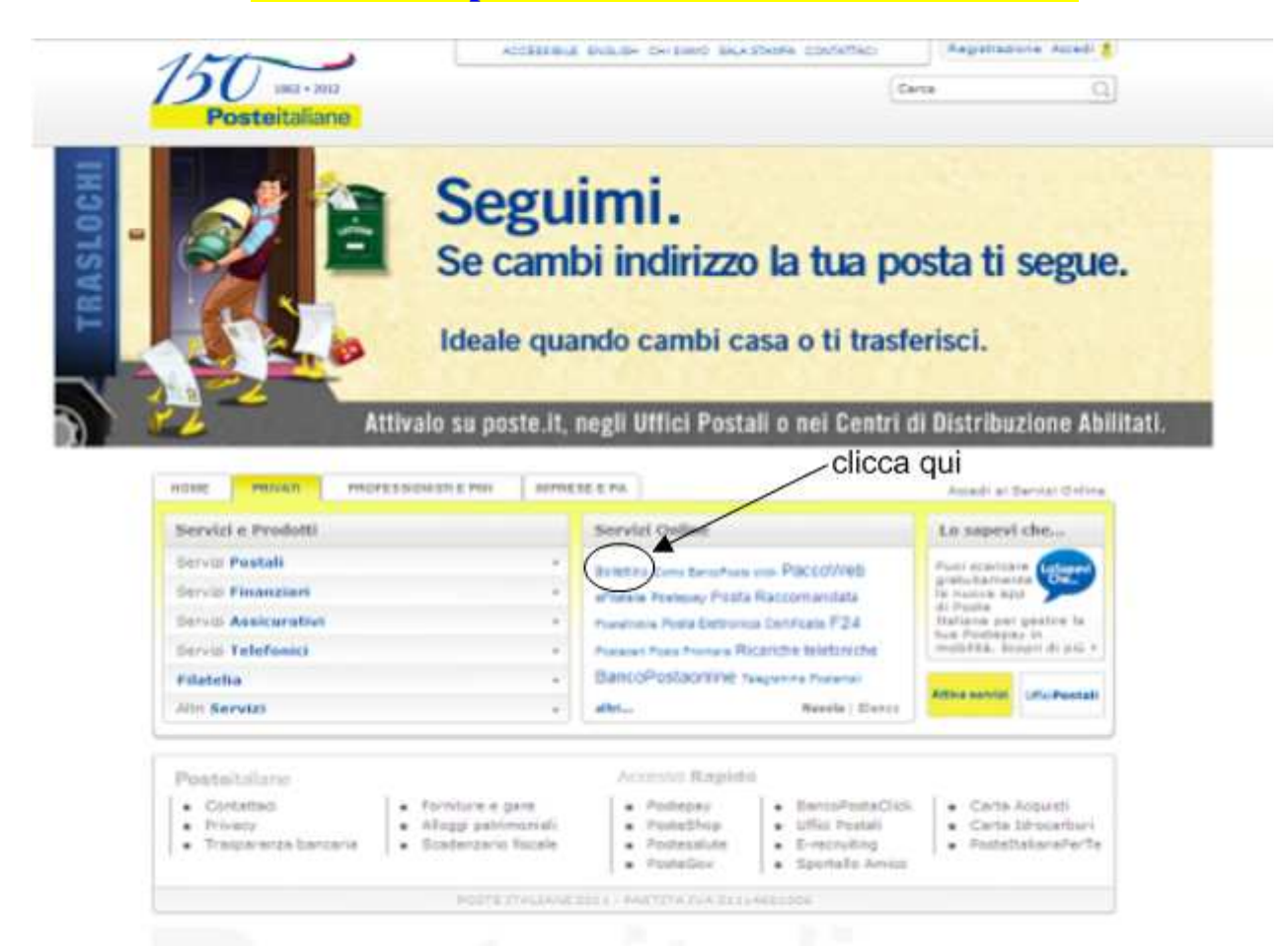

### **Autenticarsi con il nome utente e la password ottenuti durante la procedura di registrazione**

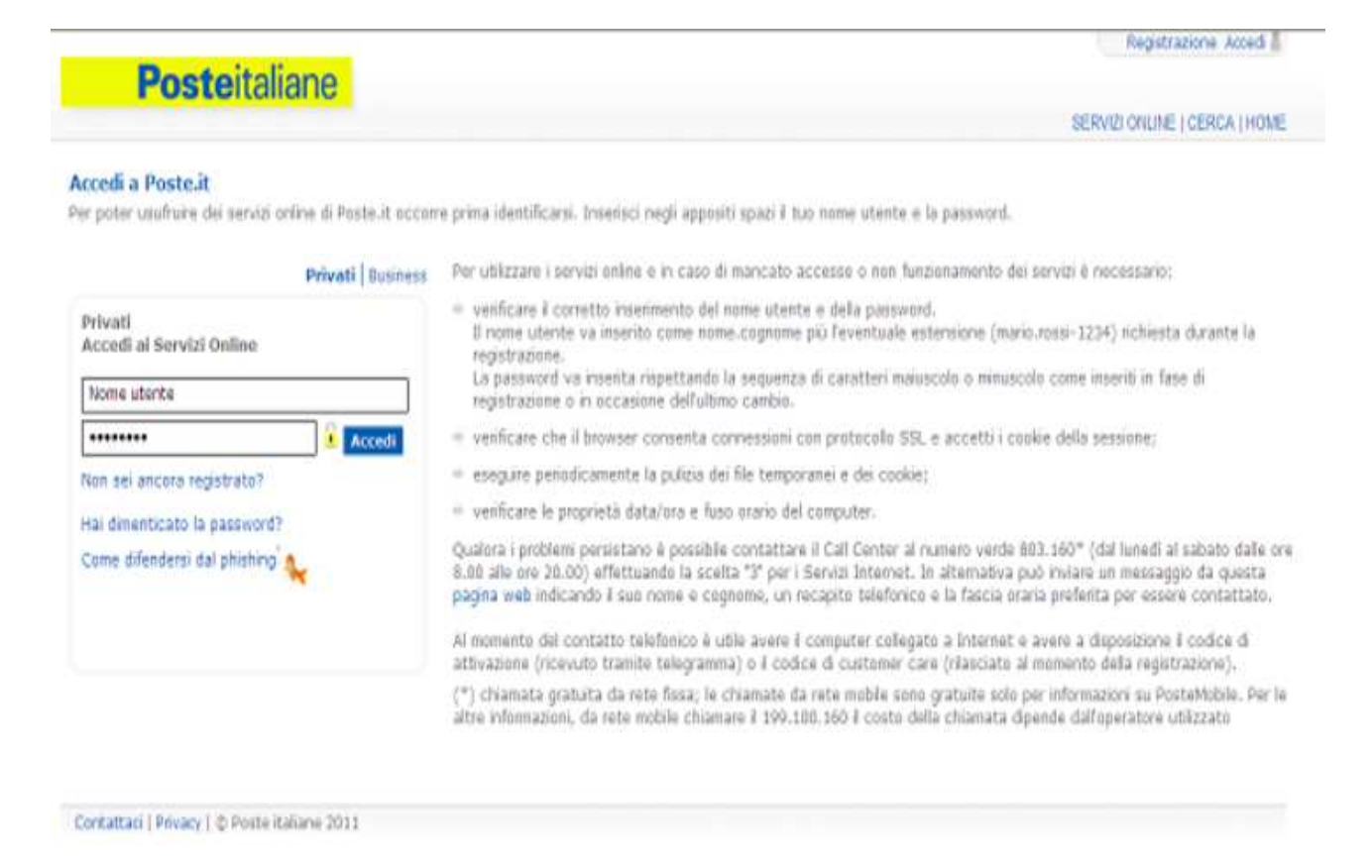

# **Selezionare la voce "Controlla quali bollettini puoi pagare"**

Acquista biglietti di

concerto e spettacoli.

#### Pagamenti

Pagare online è ora semplice e sicuro. Poste it ti offre anche la possibilità di pagarli nel momento a te più comodo e di ricercare tra i precedenti pagamenti effettuati online fino a sei mesi fa.

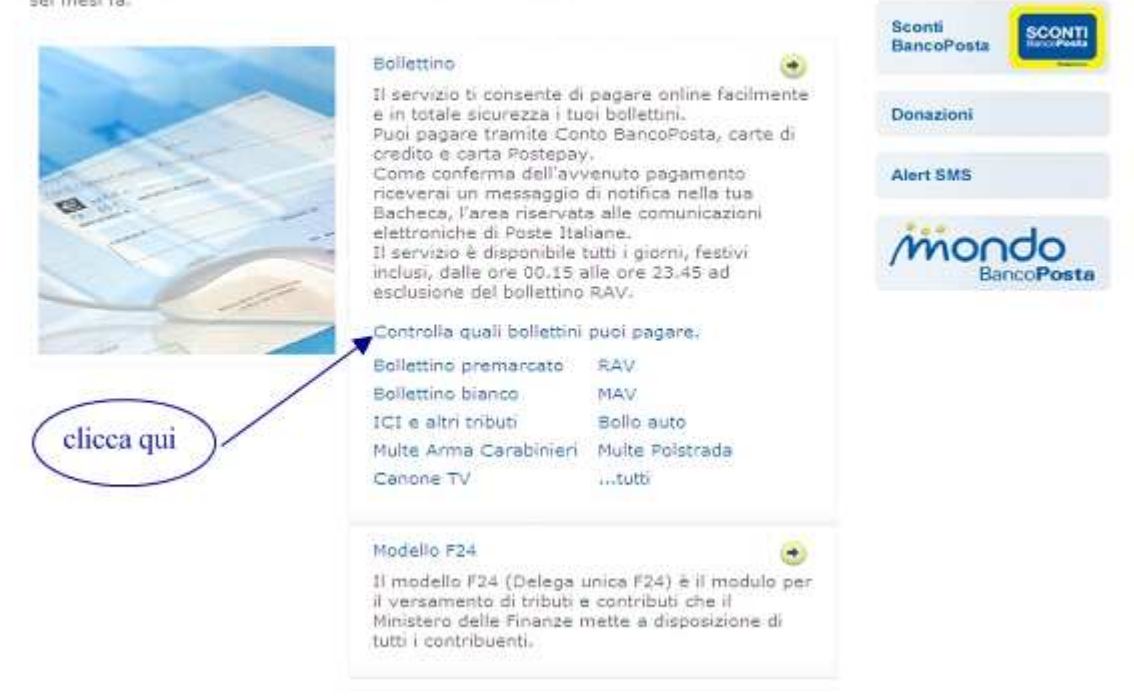

## **Compilare la successiva videata come segue**

#### Quali bollettini puoi pagare

Puoi pagare online con il tuo Conto, con carta di credito o carta Postepay. I titolari di Conto BancoPosta, se abilitati, possono utilizzare anche "Phone Banking" il nuovo servizio per il pagamento telefonico dei bollettini.

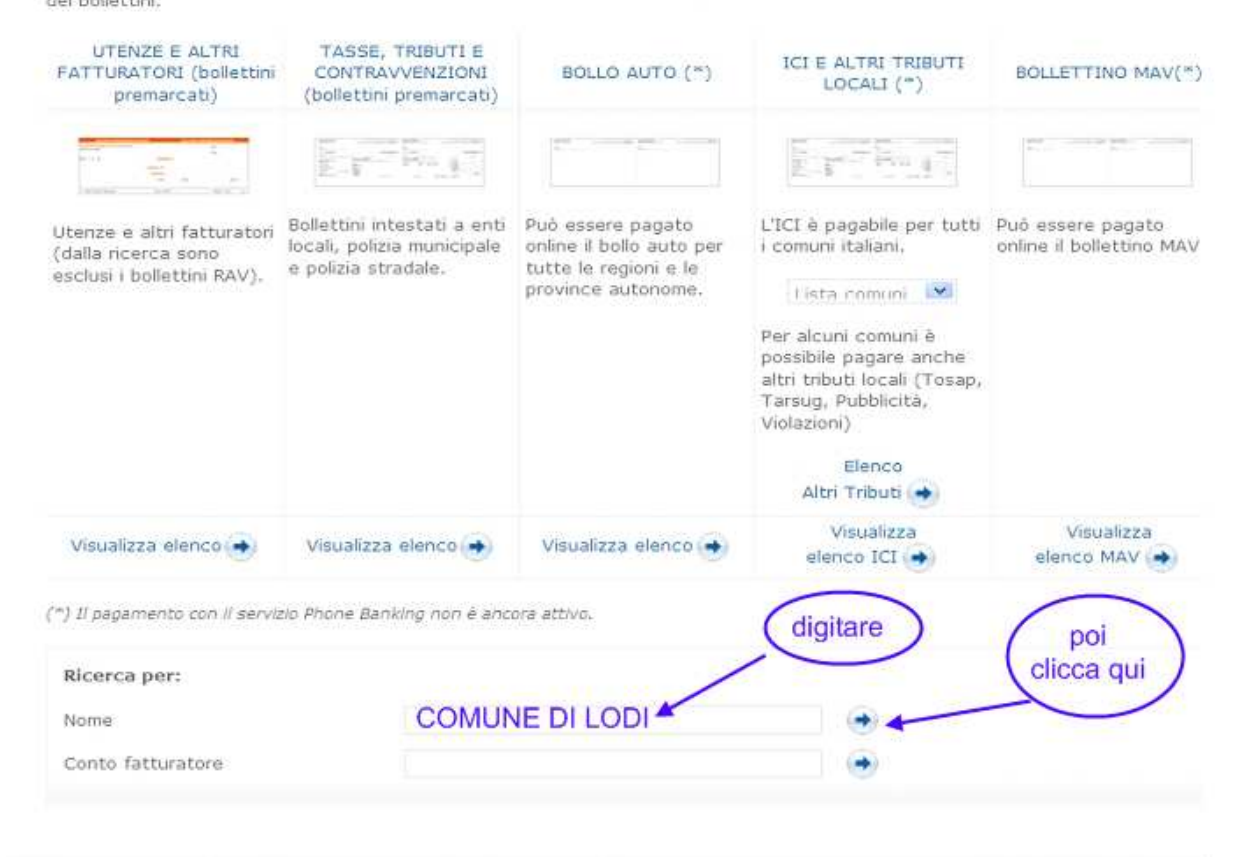

![](_page_5_Picture_0.jpeg)

#### Quali bollettini puoi pagare

Puoi pagare online con conto BancoPosta, conto BancoPosta Click, carta di credito o carta postepay, i bollettini delle seguenti utenze:

![](_page_5_Picture_52.jpeg)

NUOVA RICERCA

L'elenco delle utenze pagabili online è aggiornato periodicamente

# **Compilare il bollettino come indicato nell'immagine sottostante**

#### Compila bollettino premarcato - inserisci dati

Inserisci negli spazi corrispondenti i dati che trovi sul bollettino cartaceo che consentono il riconoscimento automatico del bollettino. La ricevuta relativa all'operazione appena effettuata verrà inviata sulla tua Bacheca, l'argazia comunicazioni da parte di Poste Italiane. inserire l'importo

![](_page_5_Figure_9.jpeg)

### **Ecco come si presenta il vostro bollettino dopo averlo compilato**

#### Compila bollettino - Verifica dati

Prima di completare l'operazione, controlla che i tuoi dati personali e quelli inseriti negli appositi campi siano corretti.

![](_page_6_Picture_30.jpeg)

**A questo punto si può passare al pagamento cliccando su "metti nel carrello" oppure modificare i dati nel caso ci fosse qualche errore di digitazione.** 

**Nella videata del pagamento è possibile scegliere tra il pagamento con carta di credito, Postepay oppure con addebito in conto nel caso si fosse titolari di un Conto Bancoposta.**